# **BlueTouch Manual**

## **1 Connection**

Both connectors of BlueTouch are USB shaped but they have 2 different purposes.

**SERIAL** need to be connected to the SERIAL port of the Nomad.

**5V USB** need to be connected to the USB port of the Nomad or to a 5V source sharing the same ground as the Nomad.

BlueTouch can be plugged and unplugged at any moment without rebooting the Nomad or Windows.

The reach is around 10m, and may change (greater or less) depending on the environment. The frequency hopping ensure that Zaxnet will not interfere with Bluetooth.

## **2 Pairing**

The pairing is to be done only once.

Go to the Bluetooth panel and make sure the Bluetooth is ON.

The BlueTouch will shows up when powered through **5V USB** connector, even if the serial cable is disconnected.

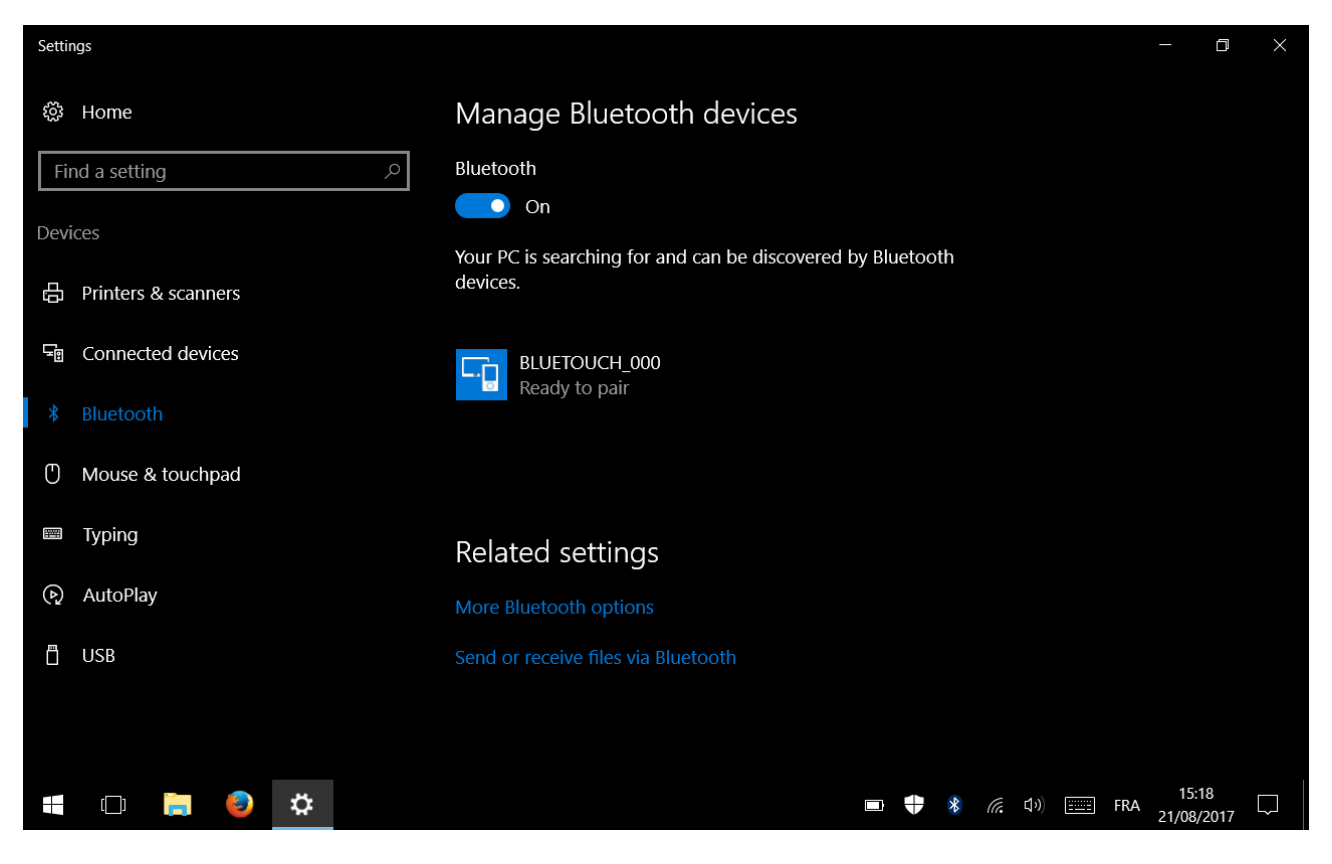

### Select the device and clic on "Pair"

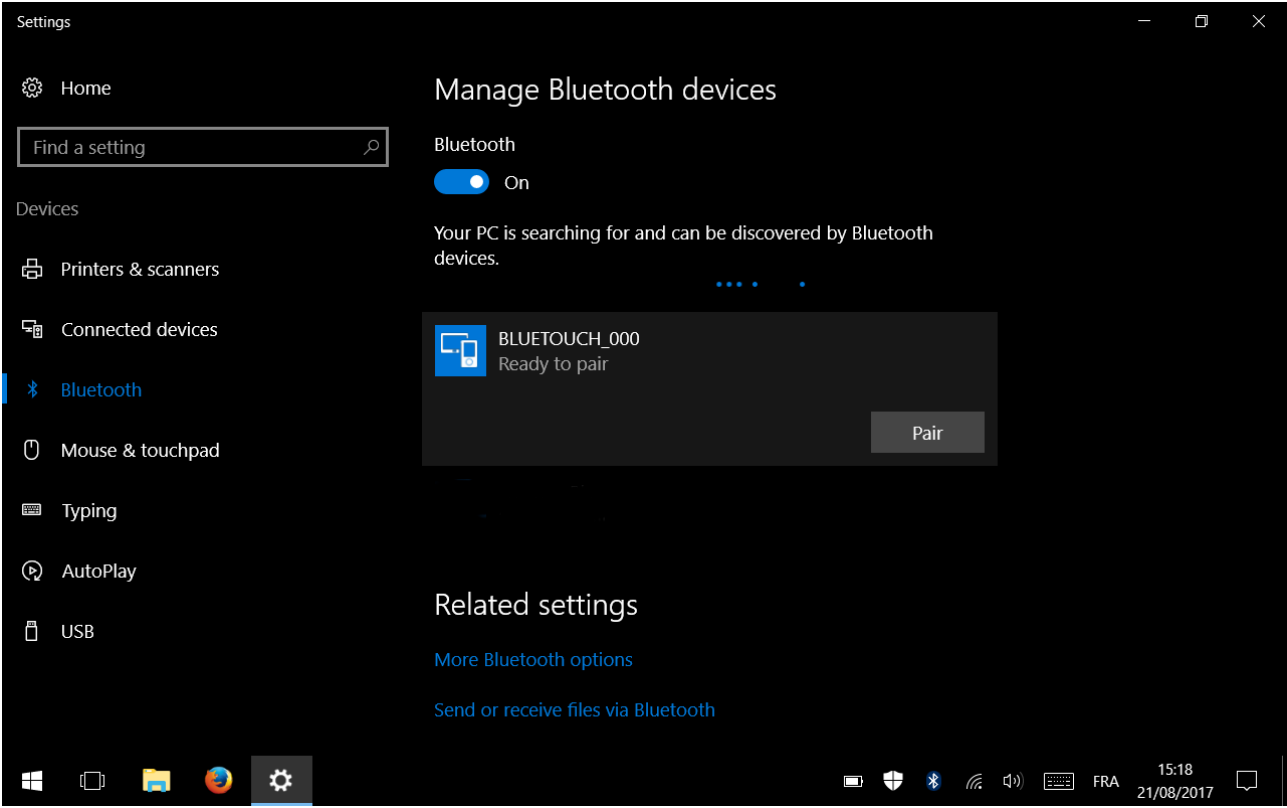

Pairing code is 1234 (this code can be changed only in factory on request)

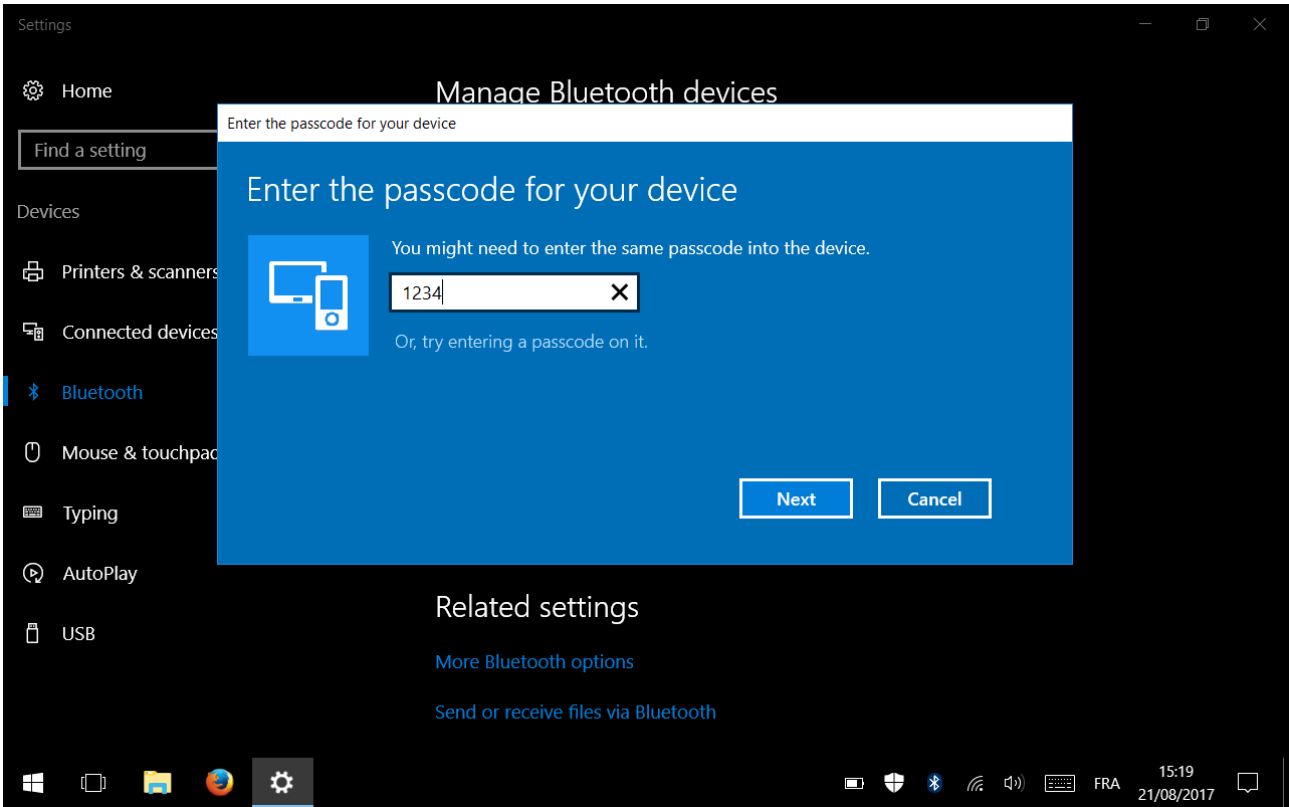

#### Wait until **Connected** or **Paired** appears

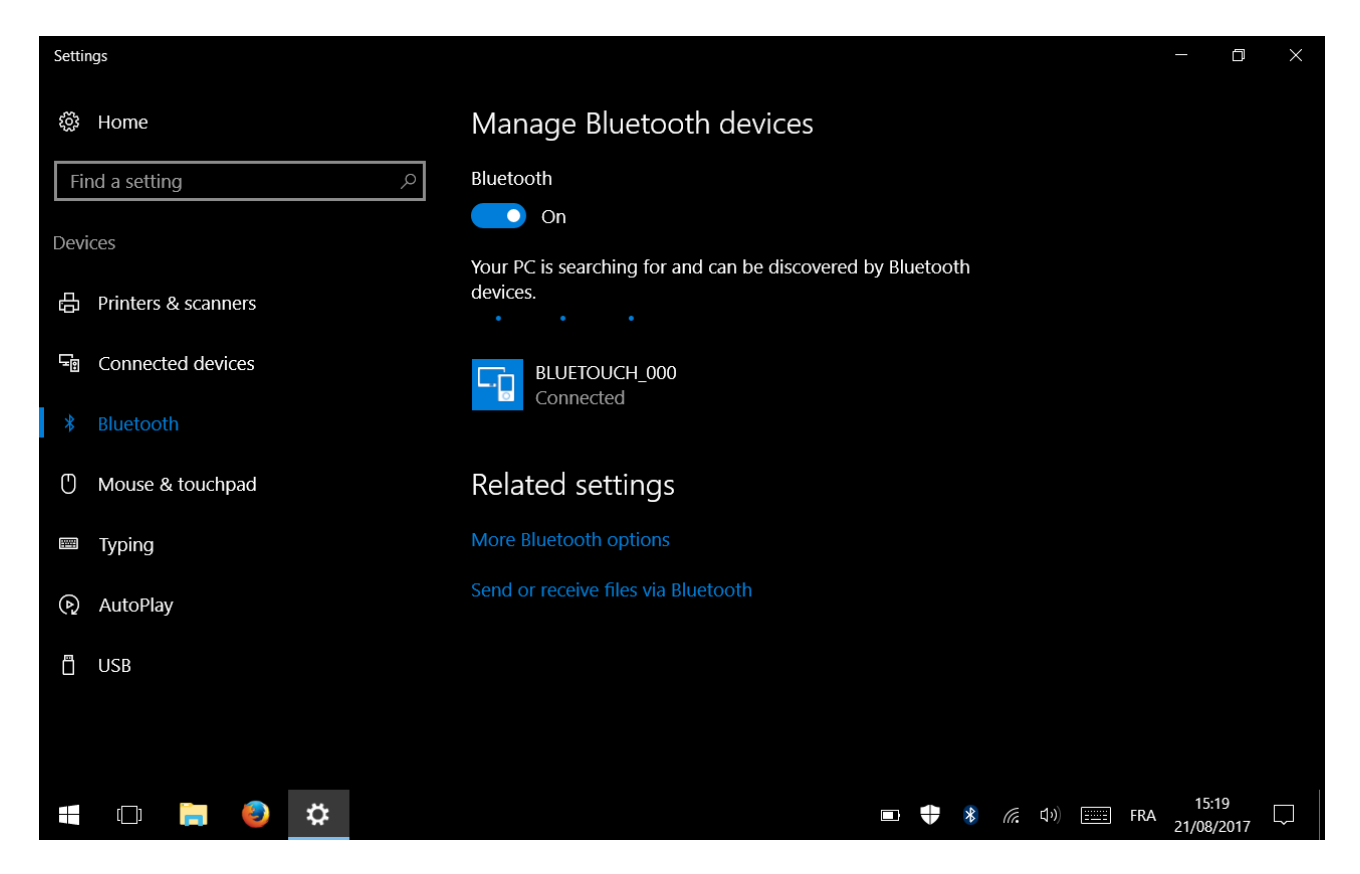

**Connected** means data are sent or received trough the Bluetooth connection. **Paired** means BlueTouch is paired but not necessarily in reach or powered up

Now please reboot Windows. Don't ask why, do it, it's Windows.

After the reboot, the connection to the BlueTouch will be automatic if the BlueTouch is powed-up and in reach.

## **3 Use with NomadTouch and Zaxhub**

Start NomadTouch and ZaxHub at once using the file **touch+hub.cmd** or a shortcut to this file.

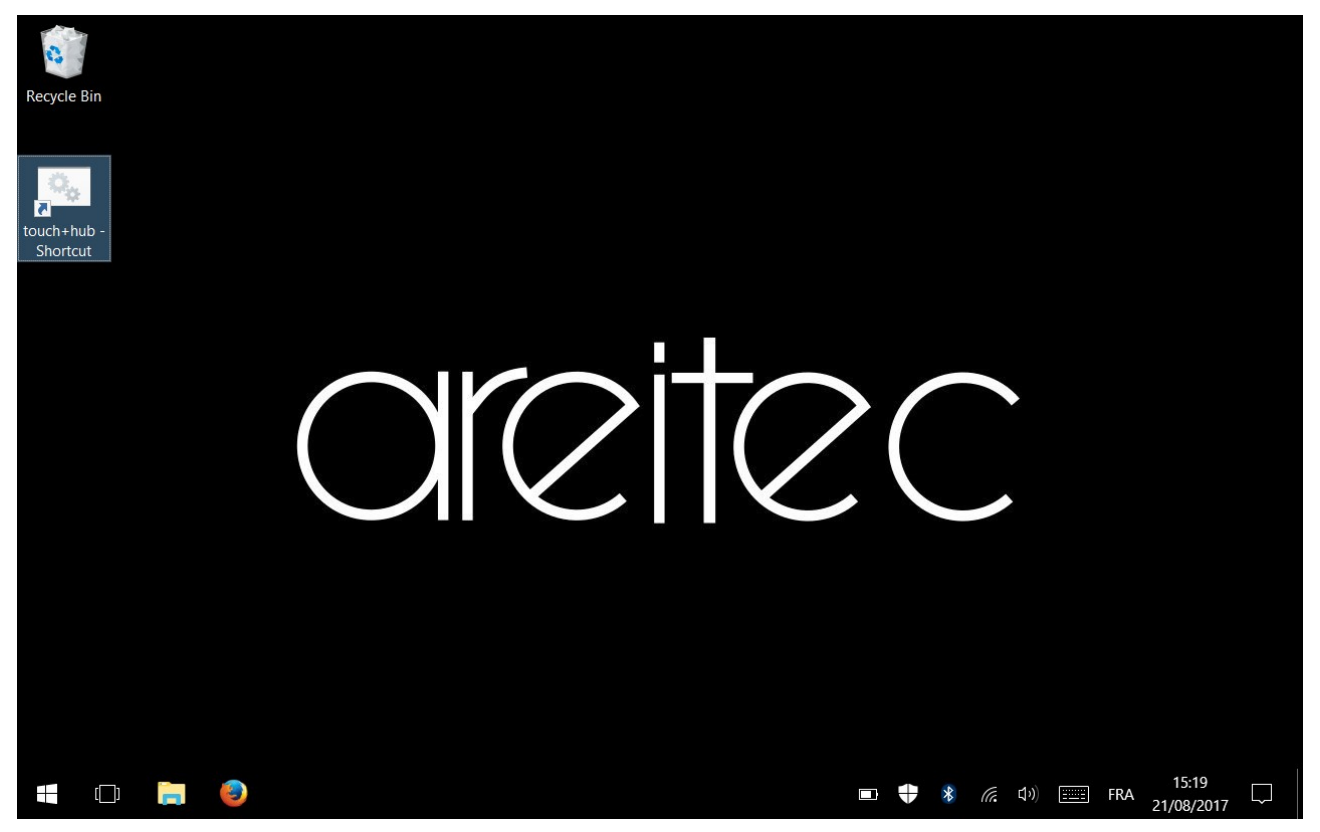

Depending on your Tablet, you will see different COM ports, here COM4 is the BlueTouch. $\blacksquare$  7axcom

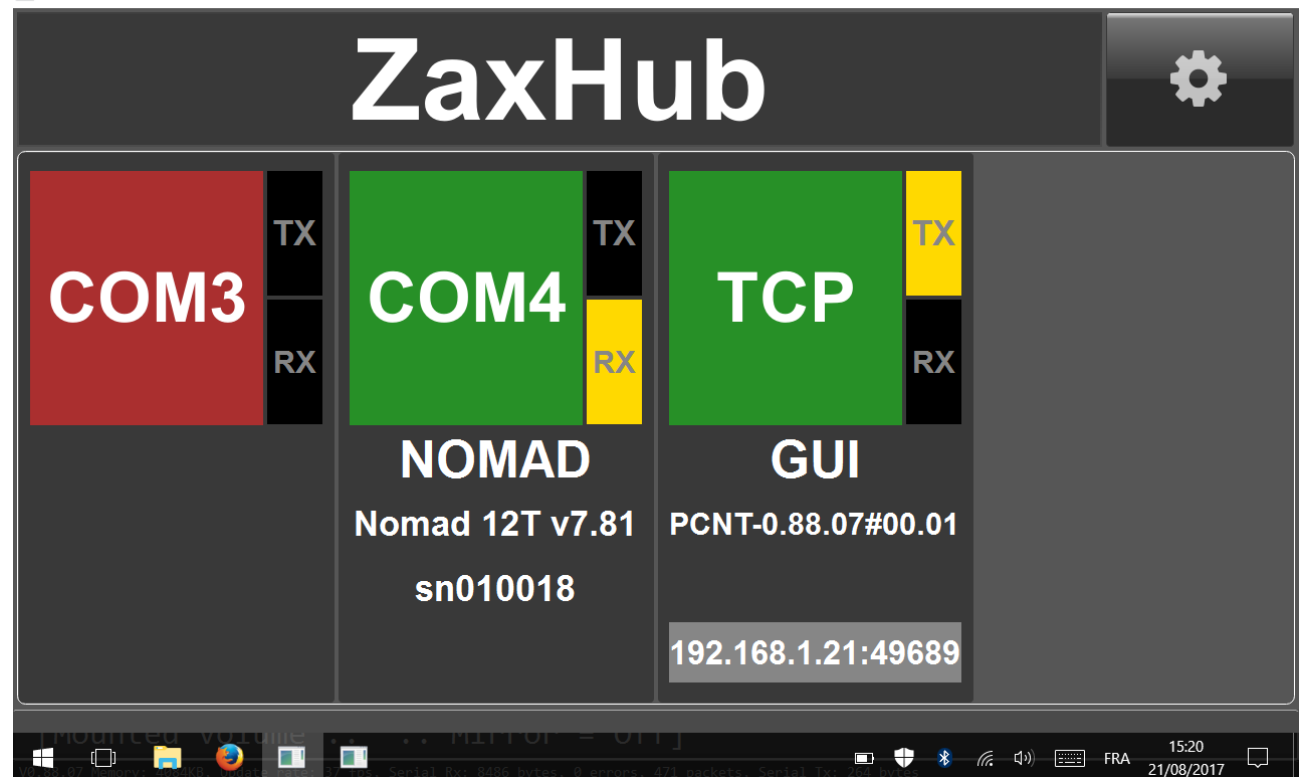

TCP is the "Bonjour" connection from the NomadTouch application (if not present please read carefully Nomad Touch installation instructions).

As long as the Timecode is running it will show you that the connection with BlueTouch is OK.

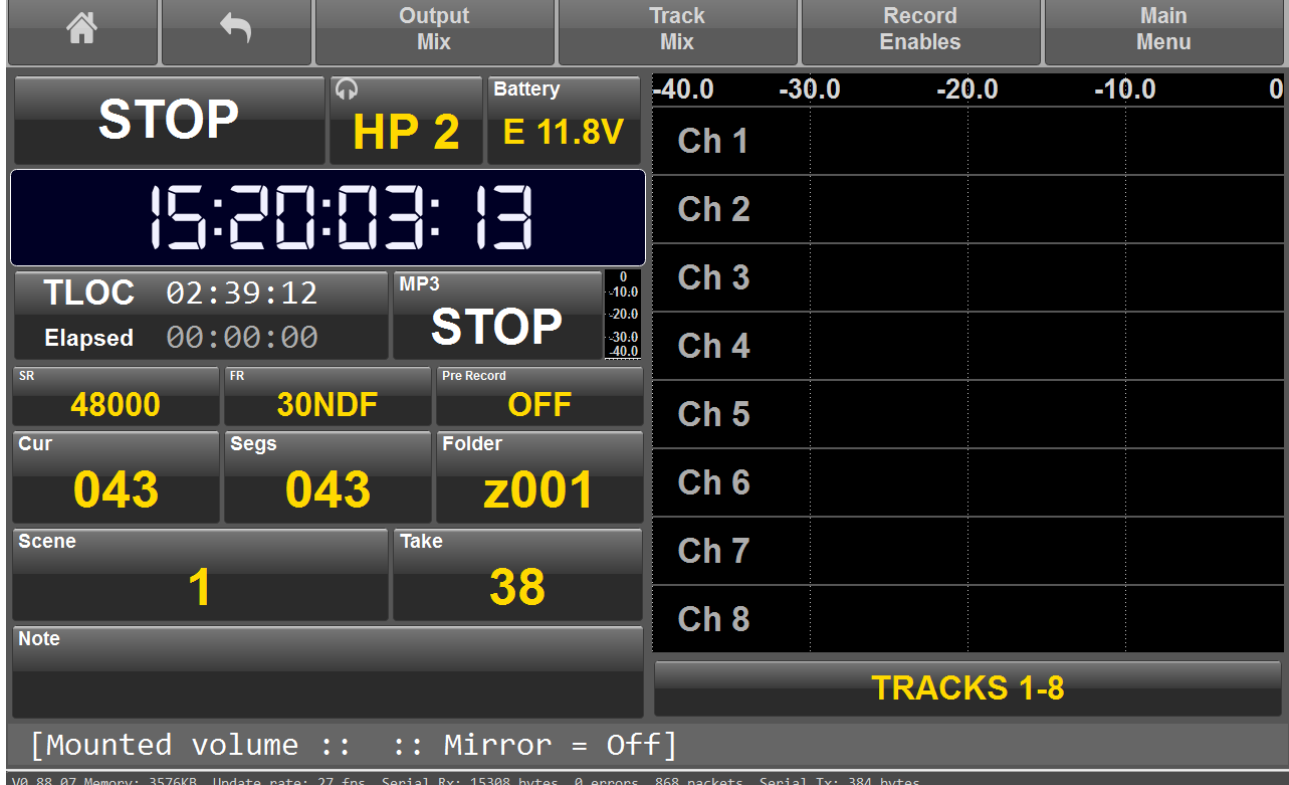